# Installation-Swisslog-to Ubuntu 20.04 LTS or KDE neon from WineHQ WineHQ

# **Table of Contents**

| 1-Set architecture wine as root                              | 2  |
|--------------------------------------------------------------|----|
| 2-Installation Wine as root                                  |    |
| 3-Installation winetricks as root                            | 3  |
| 4-Create Win32 prefix as user                                | 3  |
| 5-Installation mdac28 as user                                | 4  |
| 6-Installation jet40 as user                                 | 4  |
| 7-Installation Swisslog as user from home directory          | 5  |
| 8-First start Swisslog as user                               | 6  |
| 9-When use 3.14 and newest versions wine or development ver. | 8  |
| 10-Settings Windows 7 due to TLS 1.2 LOTW recommended        | 8  |
| 11- Swisslog and Kde neon                                    | 9  |
| 12- Swisslog and Ubuntu 20.04 LTS                            | 10 |

#### 1-Set architecture wine

In terminal as root: sudo dpkg -add-architecture i386

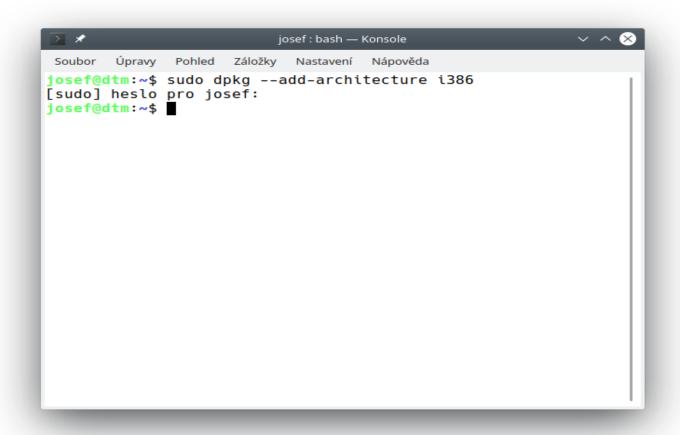

#### 2-Installation Wine and details is HERE

- In terminal as root: sudo apt install wine-stable
- In terminal as user: wget -nc https://dl.winehq.org/wine-builds/winehq.key
- In terminal as root: sudo apt-key add winehq.key
- In terminal as root: sudo add-apt-repository 'deb https://dl.winehq.org/wine-builds/ubuntu/ focal main'
- In terminal as root: sudo apt-get update
- In terminal as root stable branch v5.0.3: sudo apt install --install-recommends winehq-stable or terminal as Development branch 6.0: sudo apt install --install-recommends winehq-devel

```
\otimes
                                                                       -: sudo apt — Konsole
 Soubor Úpravy Pohled Záložky Nastavení Nápověda
josef@dtm:~$ sudo apt install --install-recommends winehq-devel
[sudo] heslo pro josef:
Načítají se seznamy balíků… Hotovo
Vytváří se strom závislostí
Náčítají se stavové informace… Hotovo
Starting pkgProblemResolver with broken count: 0 Starting 2 pkgProblemResolver with broken count: 0
Následující balík byl nainstalován automaticky a již není potřeba:
 fuseiso
Pro jeho odstranění použijte "sudo apt autoremove".
Následující dodatečné balíky budou instalovány:
 wine-devel wine-devel-amd64 wine-devel-i386:i386
Následující NOVÉ balíky budou nainstalovány:
wine-devel wine-devel-amd64 wine-devel-i386:i386 winehq-devel
0 aktualizováno, 4 nově instalováno, 0 k odstranění a 0 neaktualizováno.
Nutno stáhnout 159 MB archivů.
Po této operaci bude na disku použito dalších 1 093 MB.
Chcete pokračovat? [Y/n] ■
```

#### 3-Installation winetricks as root

Terminal as root: sudo apt install winetricks

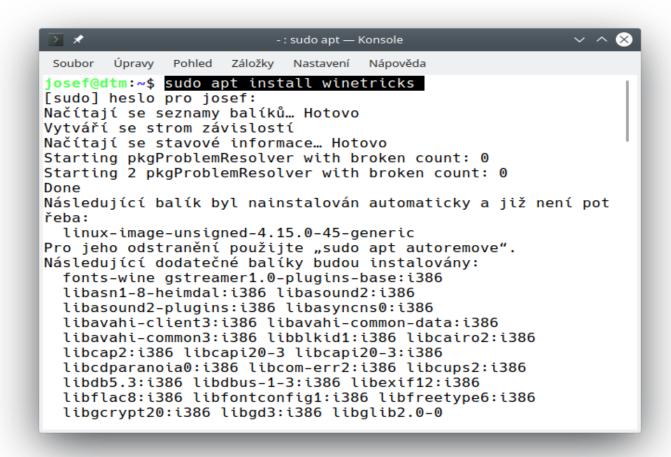

#### 4-Create Win32 prefix as user

Terminal create Win32 prefix as user: WINEARCH=win32 winecfg

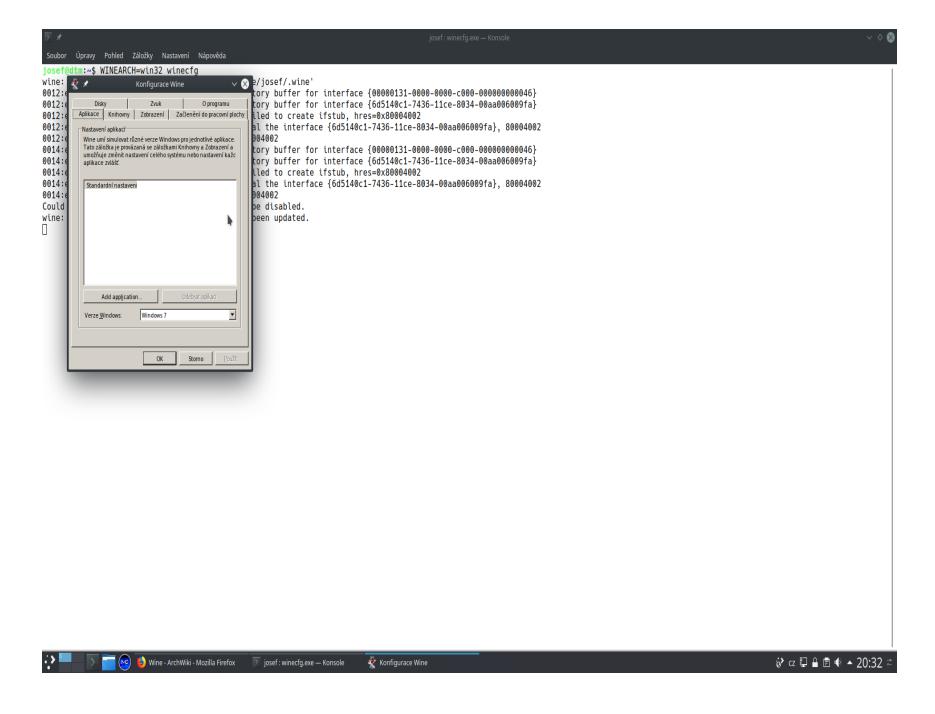

#### 5-Installation mdac28 as user

Terminal as user: winetricks mdac28

It must be installed correctly otherwise Swisslog won't start and display initialization error

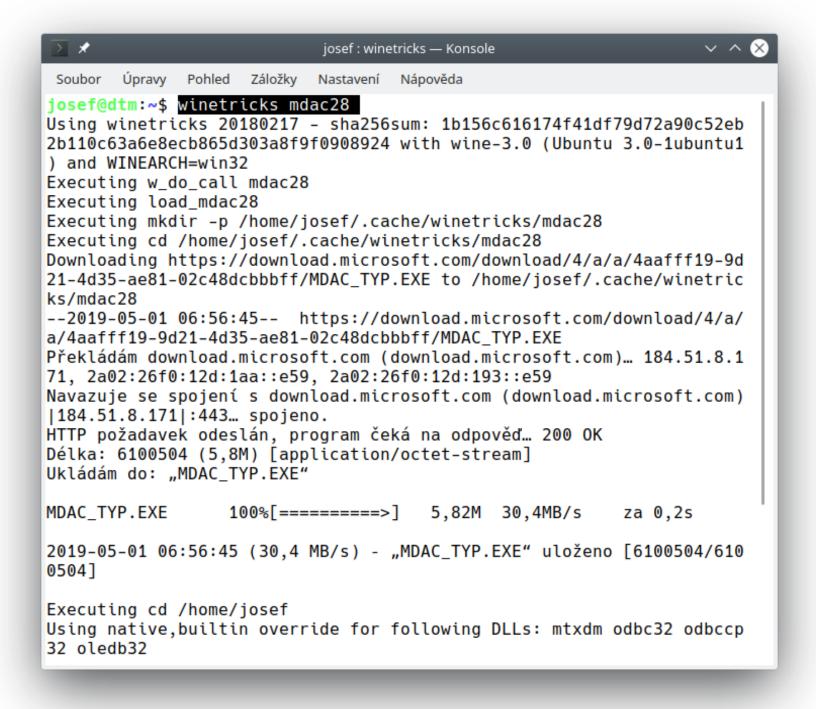

### 6-Installation jet40 as user

Terminal as user: winetricks jet40

It mus be installed also correctly otherwise Swisslog won't start and display initialization error

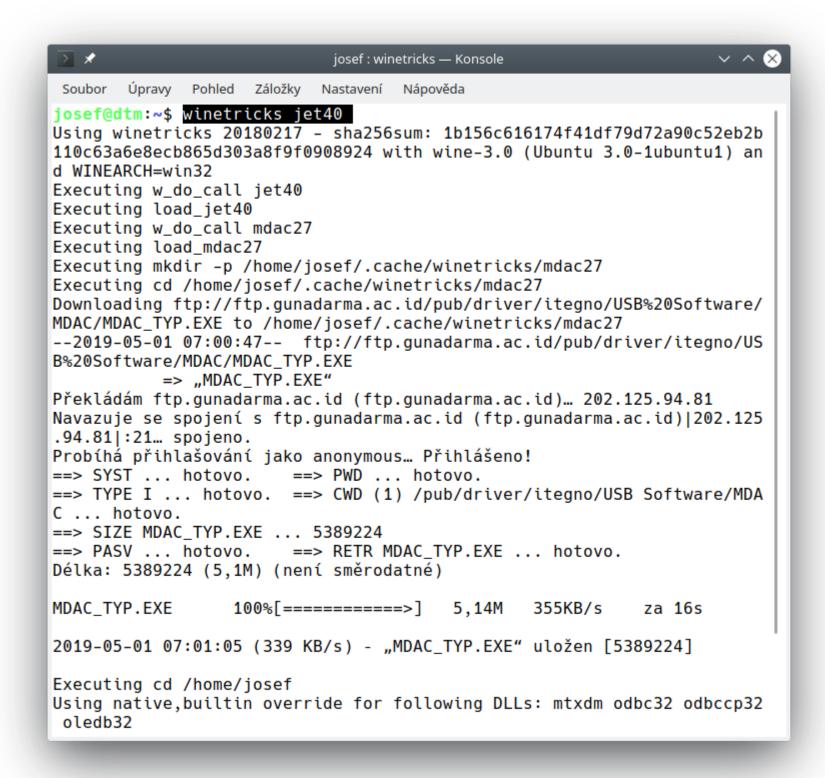

## 7-Installation Swisslog as user from home directory

download Swisslog installation file <a href="http://www.swisslogforwindows.com/download.html">http://www.swisslogforwindows.com/download.html</a>

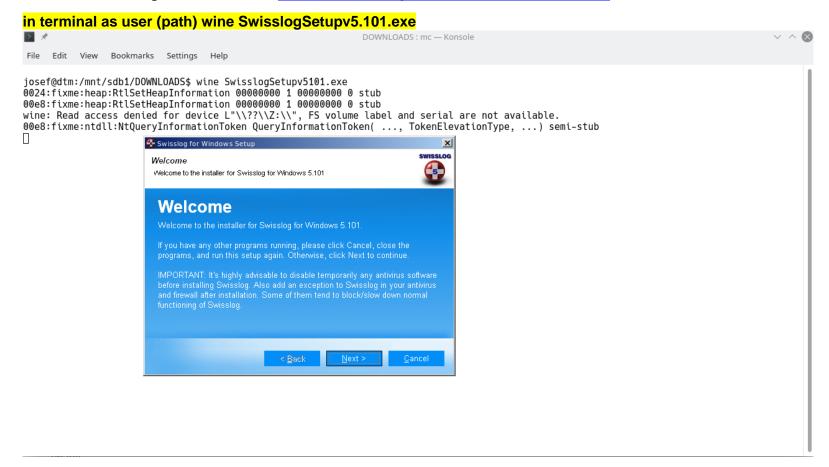

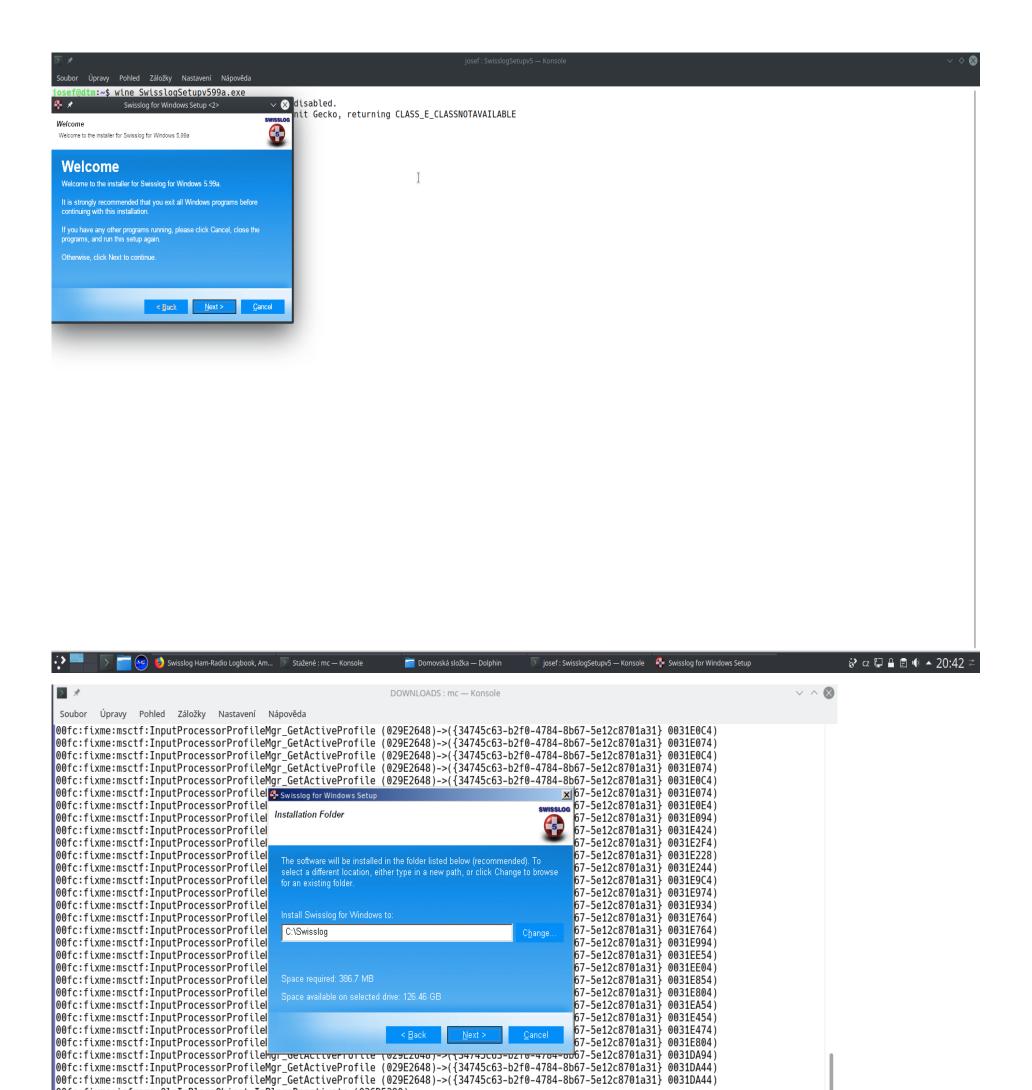

## 8-First start Swisslog as user

00fc:fixme:ieframe:0leInPlaceObject\_InPlaceDeactivate (026D5390)

00fc:fixme:ieframe:InPlaceSite\_OnInPlaceDeactivateEx fNoRedraw (1) ignored 00fc:fixme:mshtml:HlinkTarget\_SetBrowseContext (0270D650)->(00000000)

00fc:fixme:ieframe:ControlSite\_OnFocus (026D5468)->(0)

First start from terminal:

wine "/ home/josef/.wine/drive\_c/Swisslog/SwissIV5.exe"

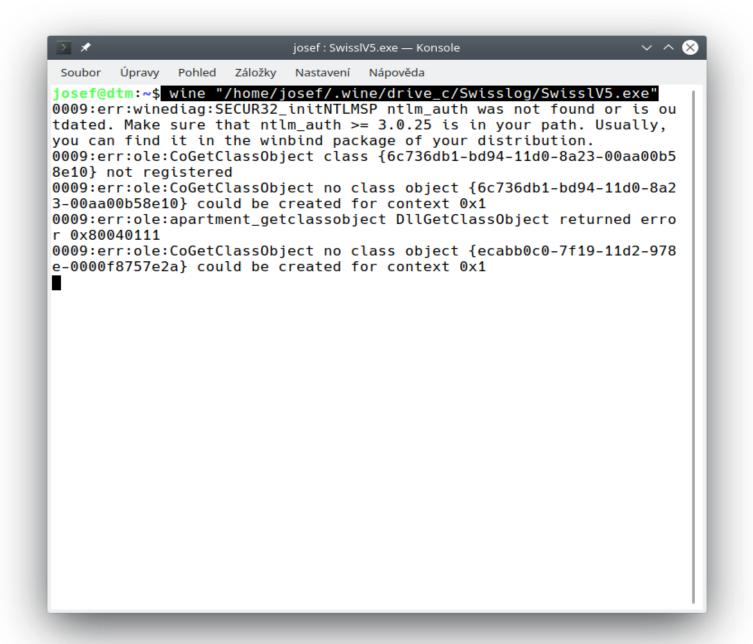

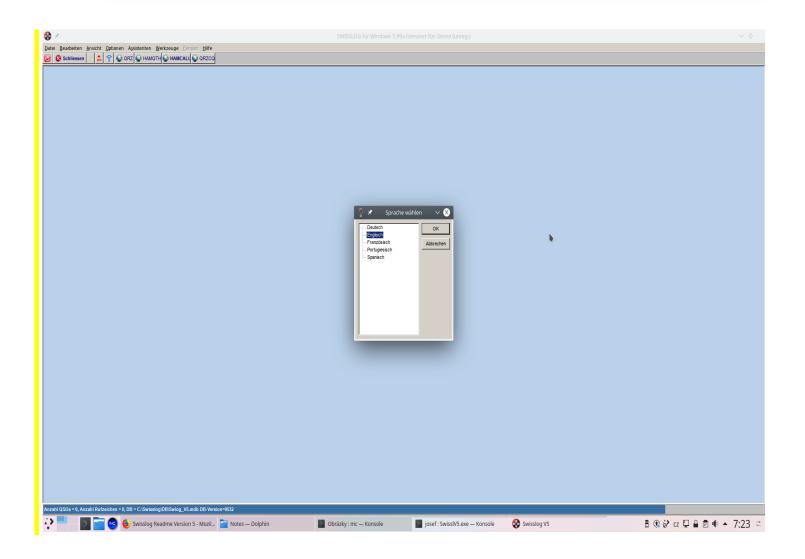

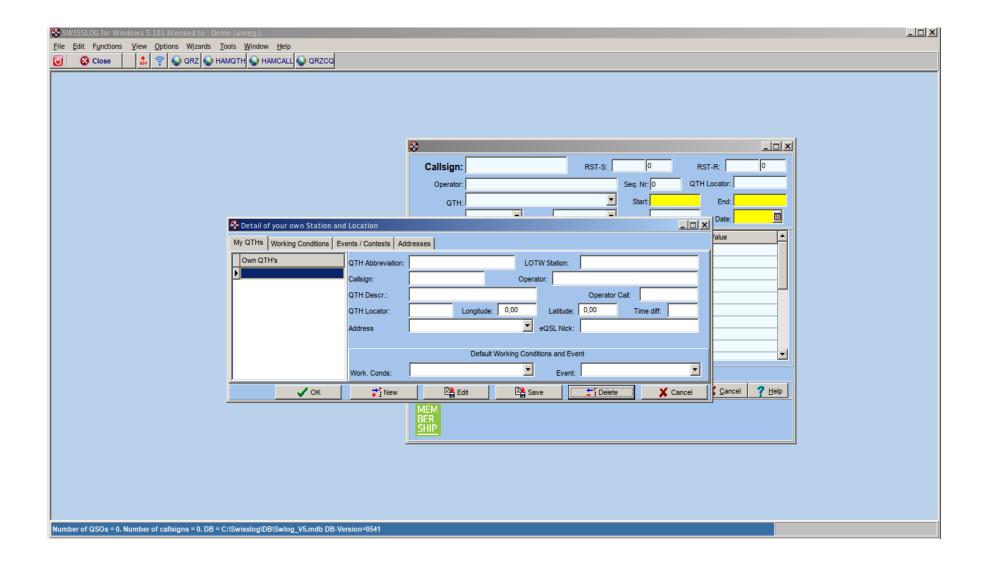

9-If you are using a newer version of wine than **3.14** or a development version you must in winecfg added **comsvcs.dll** and **mtxdm.dll** 

If you are using never version of wine than **5.0** recomended added **msado15.dll** and marked as **native** 

Otherwise Swisslog not starting with "OLE error 80004001"

And set as Native

Add msado15 dll

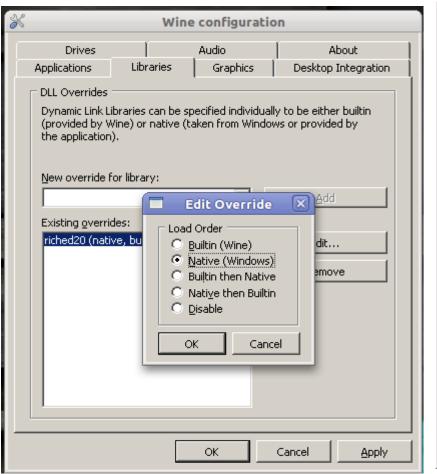

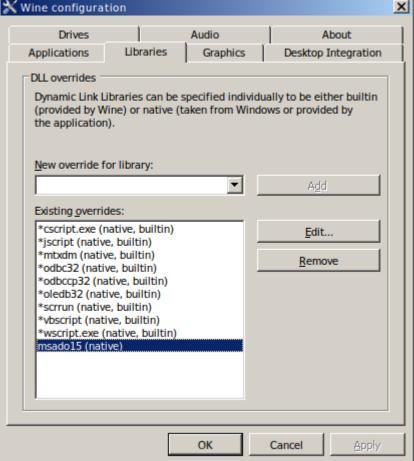

## 10-Setting Windows 7 due to TLS 1.2 / lotw in terminal

#### Terminal as user: winecfg

select Applications and set Windows 7 or later due to TLS 1.2 ver. (WinXP/Lotw no worked)

**Settings various Win versions for application** 

**Settings Win version for all applications** 

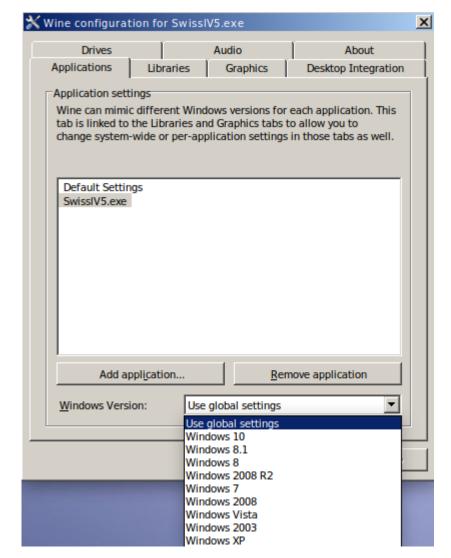

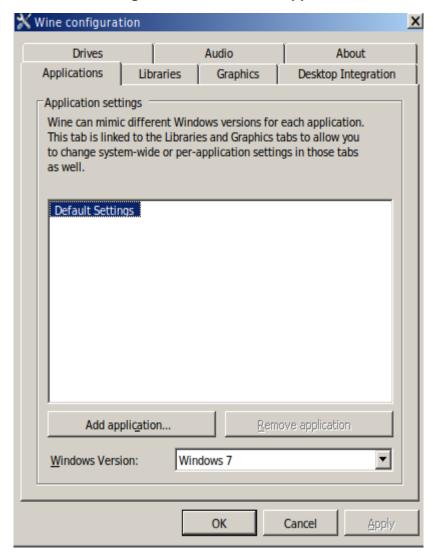

#### 11- Swisslog and Kde neon

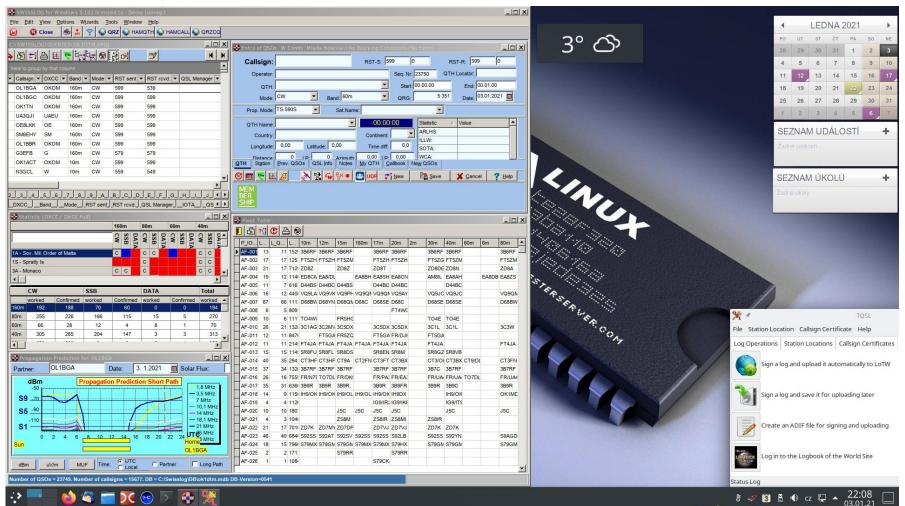

Swisslog installed in KDE neon based Ubuntu 20.04 Long Term Support

## 12- Swisslog and Ubuntu 20.04 LTS

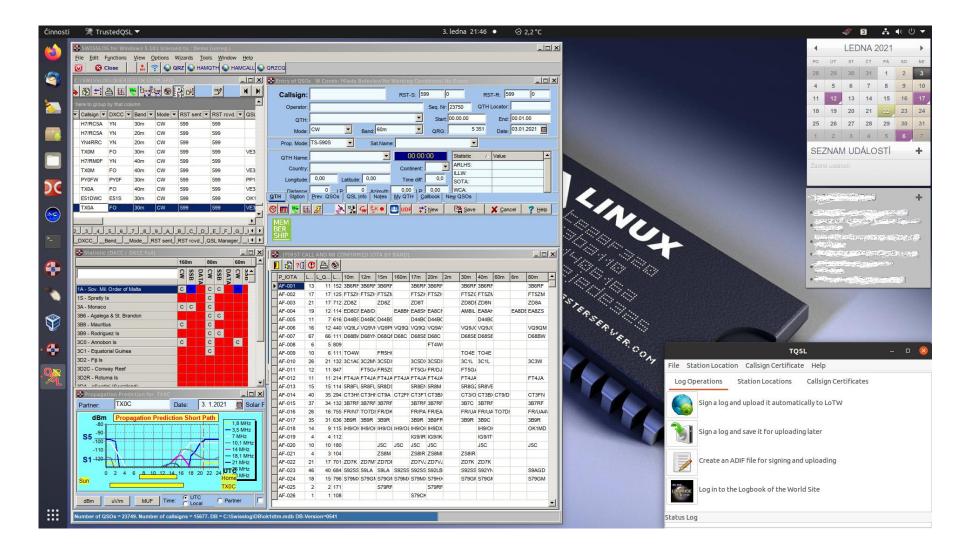

Swisslog installed in Ubuntu 20.04 LTS